## Task Sequence Greyed Out

Last Modified on 07.18.23

**Problem:** Task sequence list is greyed out in Application Manager even though you have a task sequence and a group inside the task.

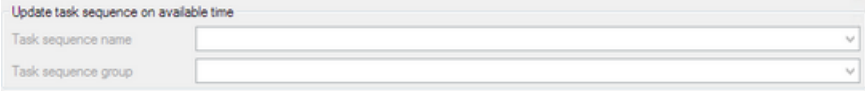

## Troubleshooting Steps

- **Check service account roles**: Make sure that Application Manager's service account has an **Operating System Deployment Manager** role assigned in Configuration Manager.
- **Reload** Configuration Manager information on the **MECM Integration** > **MECM Settings** > **General settings** tab.
- **Check logs**: Inspect the **SCCM-Management-errors.log** file at C:\ProgramData\Recast Software\Application Manager\Logs\ for any error messages.

If there's an error message with a status code of **2147749890**:

1. Follow Microsoft's [instructions](https://docs.microsoft.com/en-us/troubleshoot/mem/configmgr/cannot-create-mdt-task-sequence) to solve the issue.

2. After completing the repair steps, open the Configuration Manager console as an Application Manager service user.

3. Click **Connect via Windows PowerShell**.

4. Run the following command and see if you get a list of your tasks: **Get-CMTaskSequence -fast | Select-object Name**

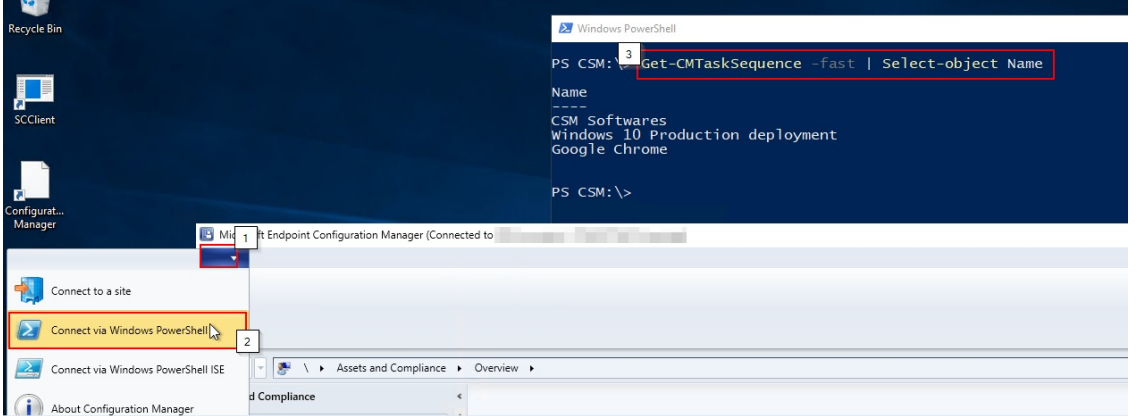

5. Go back to Application Manager and reload Configuration Manager information on the **General settings** tab.